# **OnBase CUSTOM QUERIES - QUICK REFERENCE GUIDE**

# **CUSTOM QUERIES**

**OnBase Custom Queries** are pre-defined searches that have been configured for you so that you can quickly and easily retrieve, sort and group the documents you work with most often.

# **To Use a Custom Query**

1. On the Home Tab select **Custom Queries** from the Documents Group

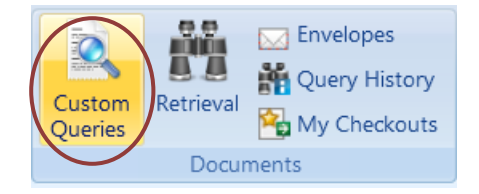

2. The **Custom Queries Panel** will display all the custom queries available to you. The **Find** field allows you to narrow the list of custom queries displayed or find a specific custom query

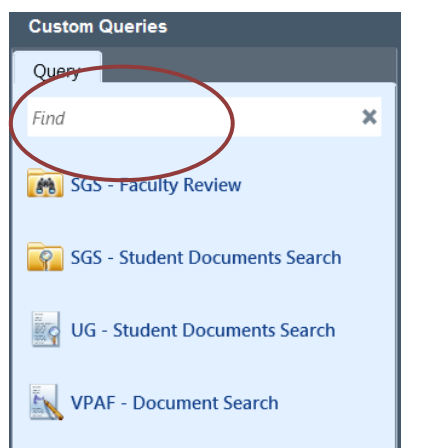

3. Once you select a Custom Query a **Custom Query Form** is displayed. Enter the information required to retrieve the document(s) you are searching for and select **Search**

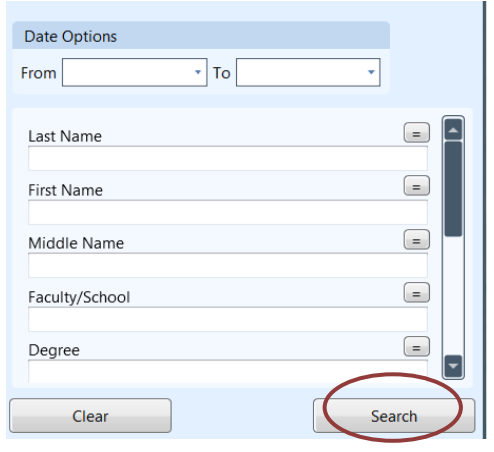

4. You can insert additional values by **double clicking on the white space** above the keyword label or using F6

You can also use **wildcards** as substitute for unknown characters(\*) or for a single unknown character (?)

Search results will appear in the **Search Results Pane** with the number of documents retrieved

VPAF - Document Search - Search Results: 5 Document(s)

Results of your custom query will be available for the duration of your OnBase session.

For details on how to use Complex Searches in Custom Queries and Retrieval see the **[Complex Search Quick Reference Guide](http://www.mun.ca/cio/imp/resources/OnBase-ComplexSearches.pdf)**

# **USING A CUSTOM QUERY CONSUMING AND GROUPING**

Search results for a Custom Query will appear in the Search Results Pane. Search results can be sorted, grouped and filtered for easy retrieval.

### **To Sort a Column**

All column lists can be sorted in ascending or descending order by clicking on the column heading.

## **To Filter a Column**

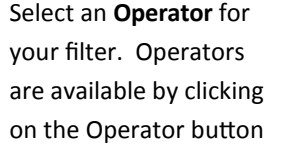

You can select a value from the drop-down list or type in a value

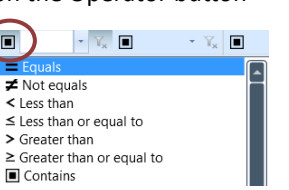

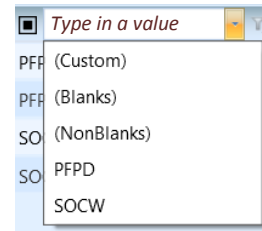

### **To Group a Column**

1. Click on the gray bar above the column heading

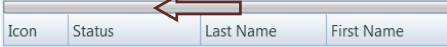

2. The **group by area** is displayed

Status Faculty/School

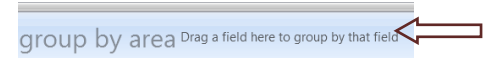

3. Select a column heading and **drag and drop it into the grouping area**. To group further, continue to add column headings